1. Нажмите на пульте кнопку **MENU**, перейдите в раздел **Настройка**.

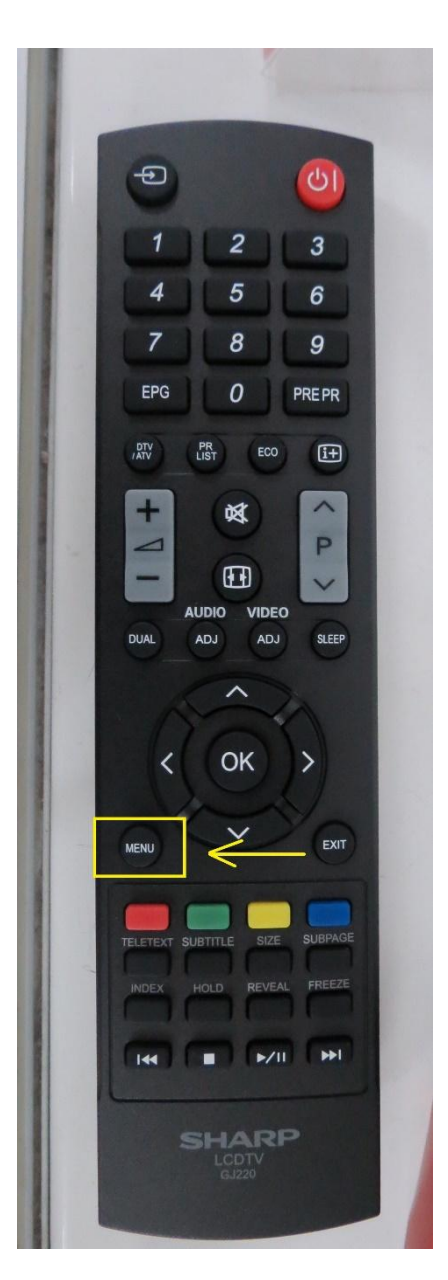

2. Выберите Режим настройки и нажмите **ОК**.

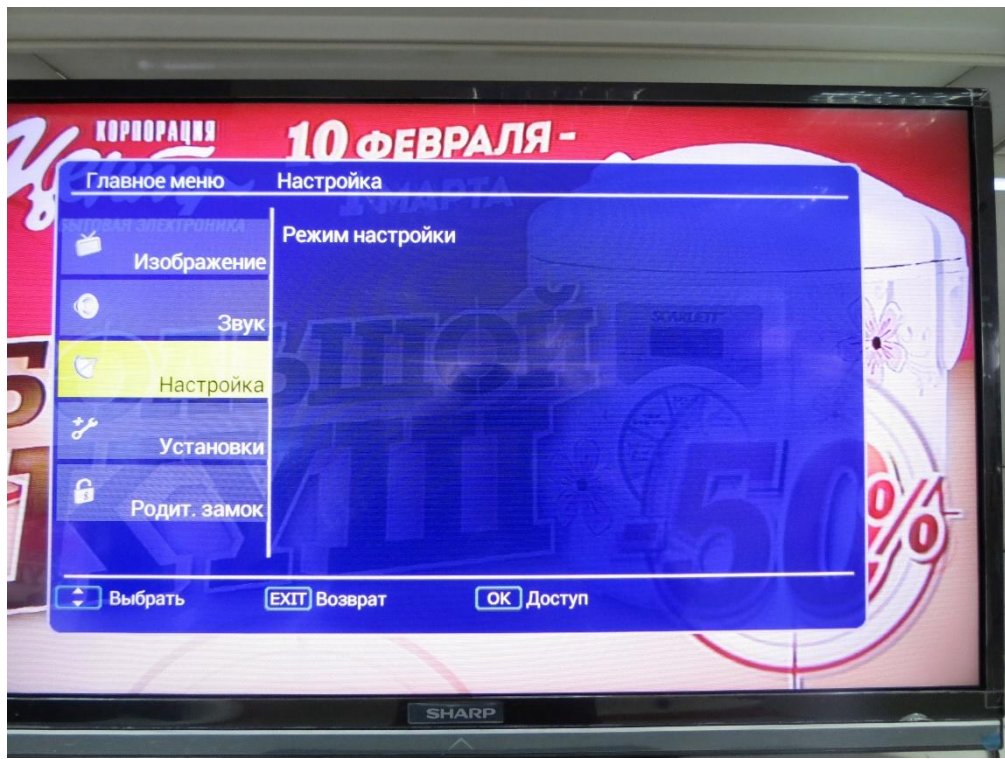

3. В открывшемся меню выберите **Поиск каналов DVB-C по частоте**.

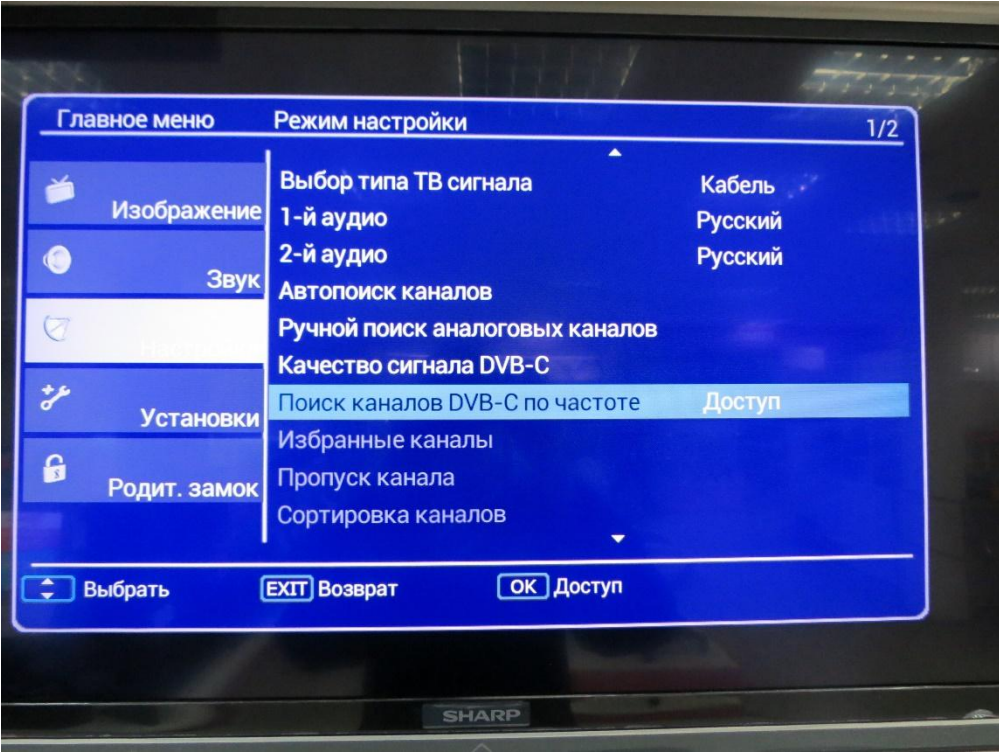

- 4. Установите следующие параметры:
- Частота: **354000**;
- Модуляция: **128 QAM**;
- Скорость символьная: **7000 KS/s**.
	- 5. Запустите поиск каналов и дождитесь его окончания.

Поздравляем, всё готово!